# **Bedienungsanleitung**

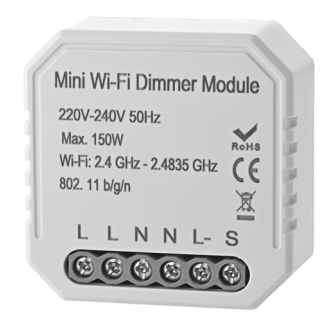

# **für SIGOR shaire**

**9075301 – shaire Dimmer für Unterputzdosen**

#### **1. App installieren**

Suchen Sie im App-Store oder im Google Play Store nach der App SIGOR shaire und installieren diese auf Ihrem Gerät oder scannen Sie den QR Code:

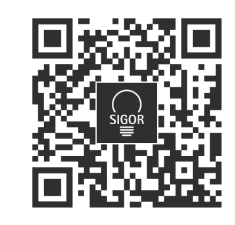

#### **2. Registrierung**

Öffnen Sie die App und tippen Sie auf "Erstellen eines neuen Kontos". Lesen Sie bitte die Datenschutzrichtlinien aufmerksam durch. In der App geben Sie entweder Ihre Mobilfunknummer oder Ihre E-Mail-Adresse an zur Erstellung eines Nutzerkontos.

#### **Mobilfunknummer**

- 1. Stellen Sie im ersten Feld das Land ein.
- 2. Geben Sie im zweiten Feld Ihre Mobilnummer ein und tippen Sie auf "Verifizierungscode abrufen". Direkt im Anschluss erhalten Sie per SMS einen Bestätigungscode.
- 3. Geben Sie den per SMS erhaltenen Verifizierungscode ein.
- 4. Legen Sie ein Passwort aus Zahlen und Buchstaben fest und tippen dann auf "Fertigstellung".

# **E-Mail**

- 1. Stellen Sie im ersten Feld das Land ein.
- 2. Im zweiten Feld geben Sie Ihre E-Mail-Adresse ein und tippen Sie auf "Verifizierungscode abrufen"
- 3. Geben Sie den per E-Mail erhaltenen Verifizierungscode ein.
- 4. Legen Sie ein Passwort aus Zahlen und Buchstaben fest und tippen dann auf "Fertigstellung".

#### **3. Montage des Dimmers für Unterputzdosen**

- 1. Trennen Sie die Stromversorgung, bevor Sie die Instalationsarbeiten durchführen.
- 2. Schließen Sie die Drähte entsprechend dem Schaltplan an.
- 3. Platzieren Sie das Modul in den Unterputzkasten.
- 4. Schalten Sie die Spannungsversorgung ein und folgen Sie den Anweisungen zur Konfiguration der Unterputzsteuerung.

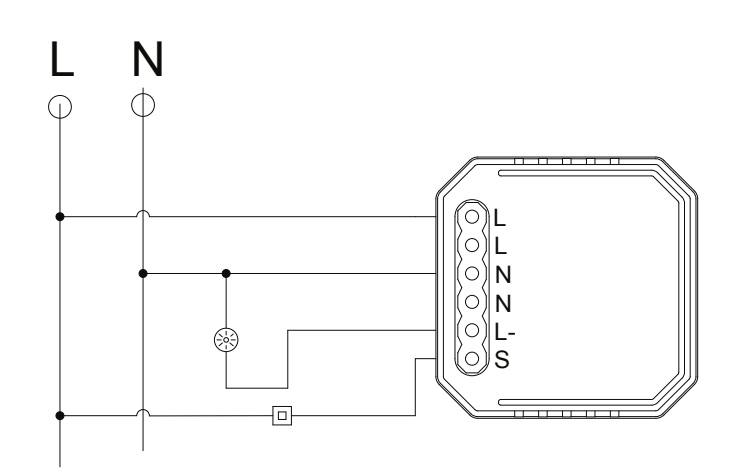

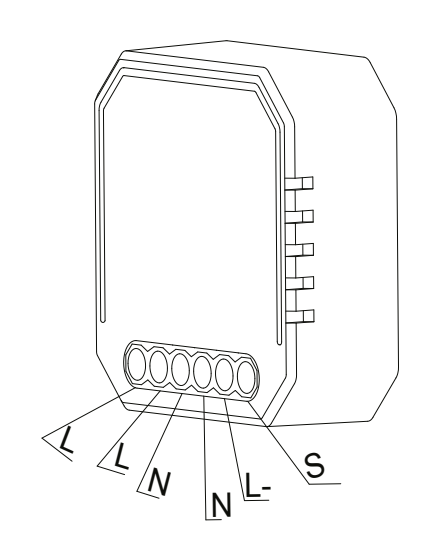

**! ACHTUNG HINWEIS !** Der Pairing Mode (akkustisches Signal) dauert nur etwa 2 Minuten an danach ist eine Verbindung mit der App nicht mehr möglich. Wie Sie den Pairing Mode erneut aktivieren lesen Sie bitte in unserem FAQ 1.2 am Ende dieser Anleitung!

#### **4. Mit App verbinden**

- 1. Haben Sie alle Schritte bis hier befolgt , öffnen Sie die App, melden sich an und tippen Sie auf das + Symbol auf der "Mein Zuhause" Seite.
- 2. Wählen Sie die Kategorie "WIFI Dimmer für Unterputzdosen" aus. Bestätigen Sie den Pairing Modus, falls der Streifen nicht blinkt siehe FAQ 1.2 und tippen Sie auf Nächster Schritt.
- 3. Wählen Sie das gewünschte Netzwerk aus und geben Sie das Passwort für das Netzwerk ein. Tippen Sie im Anschluss auf OK.
- 4. Die Geräte werden nun miteinander verbunden, dies kann einen Augenblick dauern.
- 5. Bei Erfolg erscheint eine kurze Meldung, sowie der verbundene Controller in der App.
- 6. Bitte bennenen Sie den Streifen, indem Sie auf das Stift-Symbol tippen und danach speichern. Wählen Sie einen eindeutigen Namen für das Leuchtmittel, um es später einfacher steuern zu können.

#### **5. Sprachassistenten verbinden/anlernen Amazon Alexa**

- 1. Installieren Sie die Amazon Alexa-App von Amazon.
- 2. Melden Sie sich mit Ihrem Amazon-Konto an.
- 3. Rufen Sie das Menü auf und tippen Sie auf den Menüpunkt Skills.
- 4. Suchen Sie in der Skills-Liste nach Smart Life.
- 5. Tippen Sie auf Skill aktivieren. Geben Sie auf der verlinkten Seite Benutzernamen, Passwort und Region Ihres shaire-Kontos ein.
- 6. Sagen Sie "Alexa, finde meine Geräte". Ihr Dimmer kann nun per Sprachbefehl gesteuert werden.
- 7. Lassen Sie die App im Hintergrund laufen.
- 8. Formulieren Sie den Sprachbefehl klar und deutlich, am besten direkt in das Mikrofon des Alexa Voice-fähigen Geräts. Jeder Sprachbefehl startet mit "Alexa" gefolgt vom in der shaire-App vergebenen Gerätenamen Ihres Controller, dann folgt der gewünschte Befehl.

# **Beispiele für Sprachbefehle**

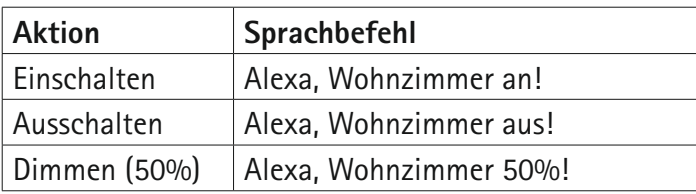

**! ACHTUNG HINWEIS !** Wir empfehlen den Dimmer für Unterputzdosen in der App umzubenennen, damit die Sprachbefehlsteuerung das Gerät eindeutig ansteuern kann. In den Befehlen oben wurde das Gerät "Wohnzimmer" genannt.

#### **Google Home/Google Assistant verbinden**

- 1. Öffnen Sie die Google Assistant App und wischen Sie nach rechts (iOS) oder halten Sie das Icon gedrückt (Android->Einstellungen), um das Menu zu öffnen.
- 2. Wählen Sie "Steuerung von Smart Home-Geräten" aus.
- 3. Klicken Sie auf das "Plus" um einen neuen Dienst hinzuzufügen und scrollen Sie runter bis "shaire".
- 4. Melden Sie sich mit Ihrem Account an.
- 5. Klicken Sie auf "Sign in" und bestätigen Sie damit, dass der Zugriff erlaubt ist.
- 6. Das fertig eingerichtete Gerät wird bei Ihren Smart Home-Geräten angezeigt.

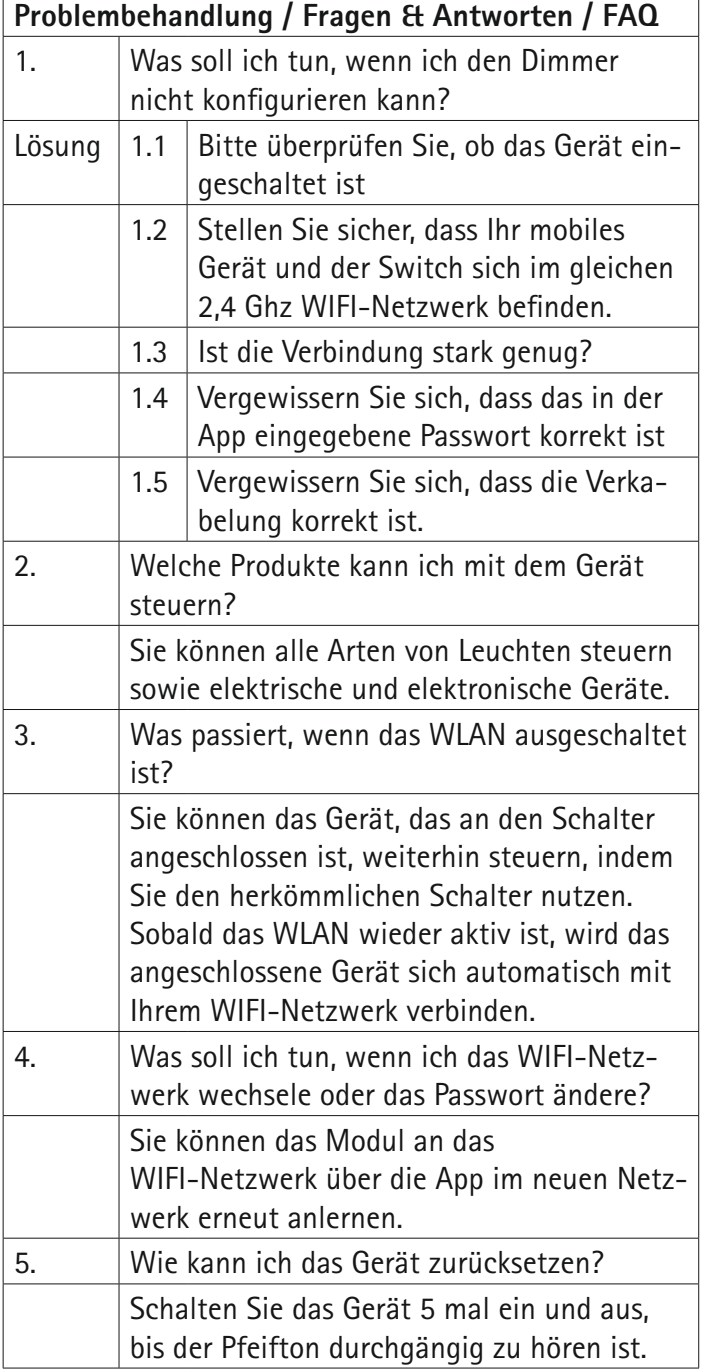

# **6. Installation**

#### Warnungen

- 1. Die Inbetriebnahme darf nur durch einen Elektriker gemäß den örtlichen Vorschriften erfolgen.
- 2. Bewahren Sie das Gerät außerhalb der Reichweite von Kindern auf.
- 3. Halten Sie das Gerät von Wasser, Feuchtigkeit oder Hitze fern.
- 4. Installieren Sie das Gerät fernab von starken Signalquellen, wie z.B. Mikrowellenofen, da dies eine Störung verursachen kann. Unterbrechungen in der Signalübertragung können zu einem gestörten Betrieb des Gerätes führen.
- 5. Behinderung durch Betonwand oder Metall. Diese Materialien können den effektiven Betrieb beeinträchtigen.

Der Betrieb des Gerätes in der Umgebung dieser Materialien sollte vermieden werden.

6. Versuchen Sie nicht, das Gerät zu demontieren, zu reparieren oder zu modifizieren.

# **Produktgröße**

# Mit Befestigungsclip

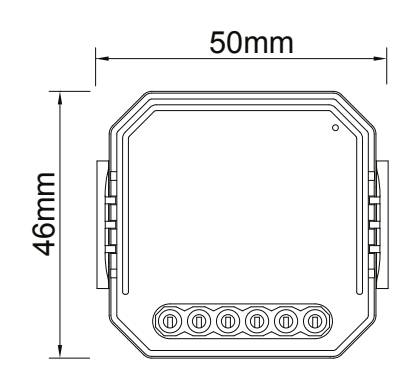

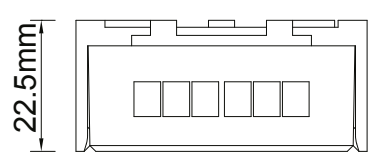

# Ohne Befestigungsclip

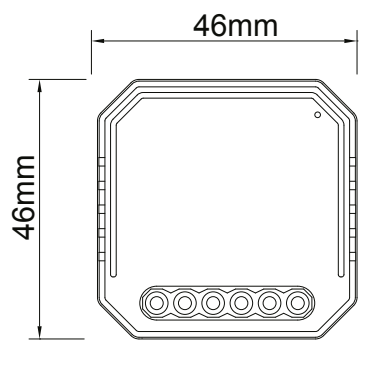

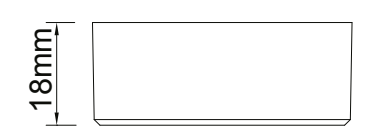

# **Wichtige Hinweise zur Entsorgung**

den dürfen. Bitte recyceln Sie diese bei ent-<br>sprechenden Einrichtungen. Rat bezüglich<br>Becycling-Einrichtungen finden Sie bei Joka-Das Symbol auf dem Produkt klärt darüber auf, dass elektronische Produkte nicht mit dem regulären Haushaltsmüll entsorgt wersprechenden Einrichtungen. Rat bezüglich Recycling-Einrichtungen finden Sie bei lokalen Behörden oder Ihrem Händler.

### **Platzierungsleitfaden und Überlegungen**

Platzierung der Geräte

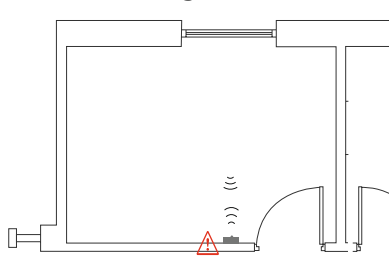

Metallische Gegenstände reduziert die Reichweite

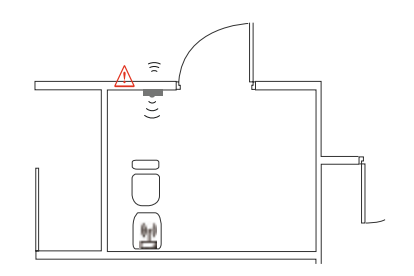

**Starke Signalquellen wie z.B.** WiFi-Router und Mikrowellengeräte beeinflussen die Reichweite.

**Technische Daten**

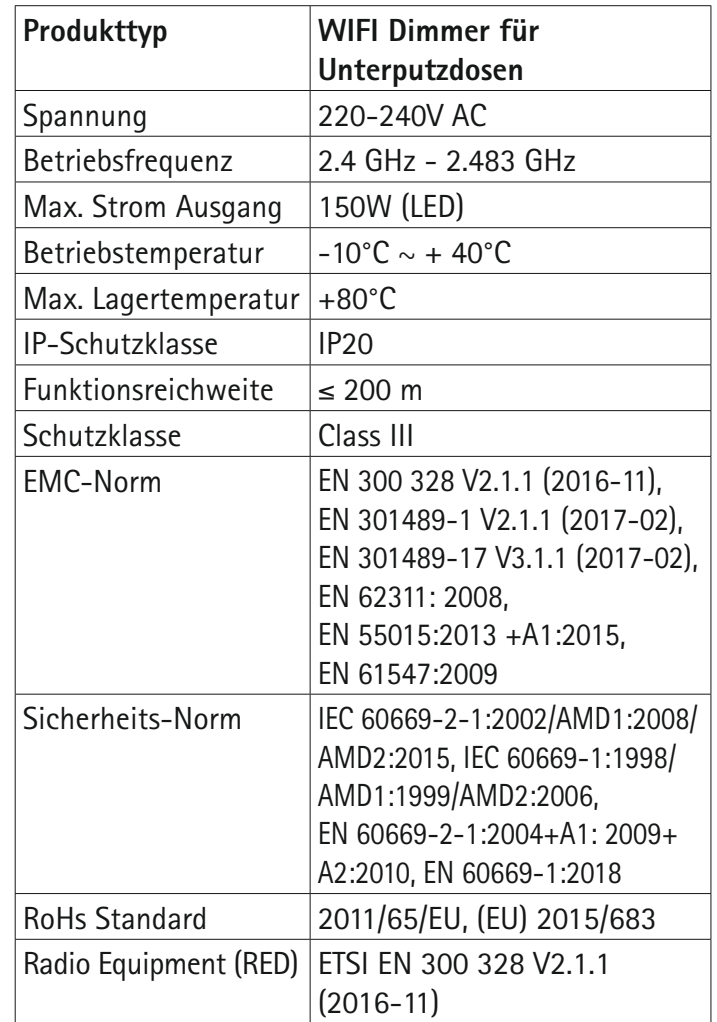

#### **SIGOR Licht GmbH**

Eichenhofer Weg 81 42279 Wuppertal Tel.: 02339 – 1261 0 Mail: info@sigor.de **www.sigor.de**